Before you can transform objects, you must select them with the Pick  $\mathsf{tool}$ .

Click here to add a series of objects automatically.

When an object is selected, eight sizing handles appear, forming a selection

 $\frac{2}{\pi}$ 

 $\bullet$  To select an object, select the object with the Pick tool.

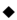

• To select several objects at once, hold down SHIFT and click each object with the Pick tool.